# **Aplicación móvil en iOS para capacitación virtual de equipos especializados en la industria 4.0**

# Mobile app for iOS for virtual training in specialized equipment in the industry 4.0

Gloria Flor Mata Donjuan[\\*](https://orcid.org/0000-0001-5673-9013)®, K[e](https://orcid.org/0000-0003-2645-1291)nny Arth Luévanos Uribe®, José Marcos Zea Pére[z](https://orcid.org/0000-0002-7220-1923)<sup>D</sup>, y Arturo Hernández Hernández<sup>2</sup>D

Ingeniería Mecatrónica, Universidad Politécnica de Querétaro Carretera Estatal 420 SN, El Marqués, Querétaro, C.P. 76240 \* gloria.mata@upq.mx

#### **PALABRAS RESUMEN**

**CLAVE:**

Aplicación móvil, iOS, código QR

El presente artículo muestra el desarrollo de una aplicación para dispositivos móviles con sistema operativo iOS, pensado para la capacitación de diferentes usuarios de equipos especializados. La aplicación móvil es capaz de conectarse a la nube y por medio de un sistema de búsqueda manual o a través de un código QR, puede obtener la información del equipo de interés para capacitarse, teniendo acceso a vídeo tutoriales y manuales de operación, logrando una interacción amigable para el usuario. Los servicios de Google Firebase se utilizaron como nube para poder guardar la información de los equipos y el registro de los usuarios.

#### **KEYWORDS: ABSTRACT**

Mobile app, iOS, QR code This article shows the development of an application for mobile devices with iOS operating system, designed for the virtual training of different users of specialized equipment. The mobile app is able to connect to the cloud and it can obtain information, video tutorials and operation manuals for operation about selected equipment by a manual search engine or a QR code, all of this with a friendly interaction with the user. The Google Firebase services are used as the cloud for saving information about the different equipment and the registered users.

• **Recibido: 17 de julio 2021 • Aceptado: 3 de abril 2022 • Publicado en línea: 28 de febrero 2023**

### **1. INTRODUCCIÓN**

La cuarta revolución industrial también conocida como la industria del internet, industria integrada o manufactura inteligente se considera como el conjunto de tecnologías, dispositivos o procesos, capaces de operar con la mínima intervención humana [\[1\]](#page-8-0).

Según [\[2\]](#page-8-9), la sociedad se encuentra en una era, la cual tiene los teléfonos móviles como herramienta de uso diario. Sus aplicaciones principales se pueden resumir en comunicaciones, informarse, herramienta de trabajo y ocio. En el sector industrial no se ha beneficiado de este tipo de tecnología, por lo cual el área de oportunidad aún existe.

Actualmente, existen diversas plataformas [\[3\]](#page-8-8)[,\[4\]](#page-8-7) denominadas Cursos Masivos Abiertos en Línea (MOOC´s, por sus siglas en inglés), para capacitar en temas de idiomas, uso de software, programación de dispositivos programables tales como Arduino, Raspberry Pi, entre otros. Así mismo, existen un sin número de aplicaciones de auto aprendizaje como Duolingo [\[5\],](#page-8-6) Aprende Electrónica, Electricidad Fácil, EveryCircuit [\[6\]](#page-8-5) que permiten desarrollar habilidades teóricas y prácticas sobre dispositivos comerciales de costo asequible. Sin duda, este tipo de tecnologías han tomado mucho auge por las restricciones de acceso a empresas y centros educativos debido a la pandemia por COVID-19. La enseñanza en línea viene resolver dicha problemática ya que ayuda a mantener al personal capacitado en temas de producción, protocolos y cualquier otra información para mantener su desempeño [\[7\].](#page-8-4) Aunque hay un gran número de plataformas y aplicaciones aún existe la necesidad dentro del sector industrial de adaptar o incluir contenidos o equipos especializados propios de cada empresa.

Actualmente, con el avance en el uso de Tecnologías de la información y de la comunicación (TIC´s) así como el internet de las cosas (IoT) es factible el desarrollo de aplicaciones flexibles que ayuden a la disminución de tiempos muertos mediante la interconectividad de las personas desde cualquier parte, mediante sus dispositivos [\[8\]](#page-8-3).

Como comenta [\[9\]](#page-8-2), la iniciativa de Alemania, la cuarta revolución industrial, permite tener una producción más flexible, además de tener la optimización eficiencia y productividad solicitada por el cliente. Por lo que hoy en día la digitalización se vuele inevitable, que se requiere una adaptabilidad rápida por parte de las empresas.

El presente trabajo propone el desarrollo una aplicación móvil para dispositivos *iPhone* con sistema operativo *iOS* tomando como antecedente la estructura desarrollada en el trabajo "Sistema de consulta y capacitación virtual en equipos especializados de la industria automotriz", desarrollado para la plataforma Android [\[10\]](#page-8-1), la cual sea capaz de escanear, por medio de la cámara integrada del teléfono móvil, un código *QR*, desarrollando una base de datos para guardar la información sobre el elemento escaneado. La aplicación está planteada para el uso académico e industrial y poder implementar en diferentes formas de aprendizaje en equipos especializados de forma virtual.

## **2. METODOLOGÍA**

El desarrollo del proyecto se llevó a cabo siguiendo la metodología científica integrada por: análisis del problema, lluvia de ideas, desarrollo de prototipo, revisiones, generación de contenido y pruebas.

La figura 2.1 muestra el diagrama de uso de la aplicación, en el cual intervienen dos roles: usuario y administrador. Cada rol tiene una función en específico en el uso de la aplicación. El administrador se encarga de generar y subir los documentos a la base de datos, además puede revisar los resultados de las evaluaciones realizadas por el usuario durante la capacitación. Por otro lado, el usuario visualiza la información que se encuentra en la nube como manuales de

usuario y mantenimiento del equipo, videos de capacitación, puede realizar una evaluación de los contenidos revisados, datos generales y realizar una solicitud para el uso del equipo.

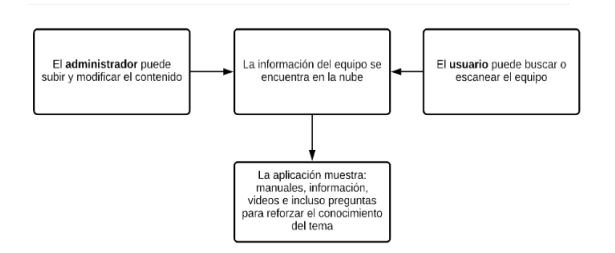

**Figura 2.1.** Diagrama de uso de la aplicación.

El administrador debe de subir todos los recursos (documentos, información, videos e imágenes), a la base de datos, para que el usuario pueda acceder a ellos por medio de una búsqueda manual o por medio de un código QR. Los códigos QR son generados por el administrador, además, este debe de subir la información del código para poder encontrarla posteriormente por medio de la cámara.

Para tener acceso a la aplicación se deberá instalar la aplicación y crear una cuenta generando un usuario y contraseña, para poder acceder al contenido disponible para cada equipo generado por el administrador.

La figura 2.2 muestra el diagrama de funcionamiento general de la aplicación, en la cual se puede observar la relación interna de la aplicación y con esta generar los entornos gráficos y la programación necesaria. Al iniciar la aplicación primero se conectará a internet para que el usuario pueda seleccionar o escanear un equipo sobre el cual se quiera capacitar y la aplicación mostrará la información solicitada que se encuentra en la base de datos.

La figura 2.3 muestra el sistema de navegación de la aplicación. Cada recuadro representa una ventana la cual mostrará el contenido específico de cada una de las pantallas que contendrá la aplicación. El flujo de interacción comienza una vez que el usuario crea una cuenta, inicia sesión y se despliega la pantalla principal en la cual puede seleccionar: escanear o buscar de forma manual el equipo de interés. Posteriormente se desplegará la pantalla del equipo y dentro de esta se puede acceder a las siguientes funciones: datos generales, manual de usuario, manual de mantenimiento, videos de capacitación, evaluación y solicitar equipo. Dicha interacción será posible a través de la herramienta de Xcode, Navigation Controller, la cual permite navegar entre pantallas de una forma intuitiva, ya que de forma nativa contiene gestos integrados.

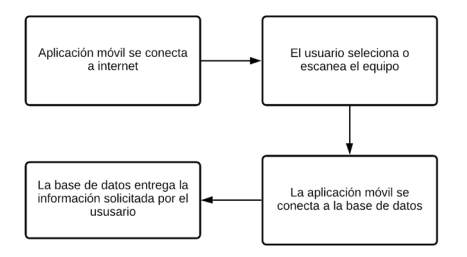

**Figura 2.2.** Diagrama general de funcionamiento de la aplicación.

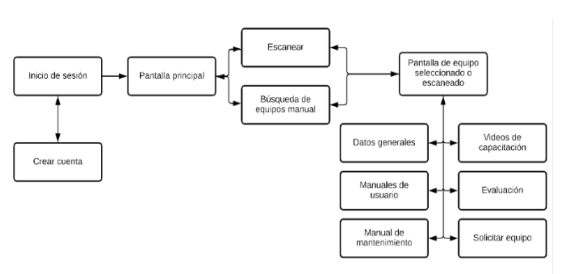

**Figura 2.3.** Sistema de navegación entre las diferentes pantallas.

#### **DESARROLLO APLICACIÓN**

El desarrollo de la aplicación móvil se empezó creando un proyecto vacío para posteriormente importar las librerías necesarias para la conexión con la base de datos estos archivos son llamados *pods* y es necesario contar con C*ocoaPods* para poder utilizarlos. Google Firebase, base de datos usada, proporciona los archivos necesarios para configurar la aplicación de una forma sencilla. El uso de diferentes métodos para poder escanear el código QR son herramientas las cuales vienen dentro del mismo sistema de Xcode sin necesidad de instalar librerías externas [\[11\]](#page-8-12).

El lenguaje utilizado para el desarrollo de la aplicación es Swift, con el objetivo de crear una aplicación nativa para dispositivos iOS lo cual permite utilizar la arquitectura nativa para dispositivos de la compañía Apple [\[12\]](#page-8-11).

#### **DESARROLLO BASE DE DATOS**

La base de datos se diseñó en Google Firebase en el apartado de *realtime database*. Con esta base de datos al ser no relacional se diseñaron los registros necesarios para colocar la diferente información necesaria, dentro de Firebase [\[13\]](#page-8-10). También se ocupó *Cloud storage* para almacenar los vídeos e imágenes de los diferentes equipos. Este apartado no está relacionado con la base de datos de forma interna con Firebase pero dentro de la aplicación estas dos están relacionadas.

#### **COMUNICACIÓN DE APLICACIÓN CON BASE DE DATOS**

La relación entre la base de datos y la aplicación se realiza desde el comienzo del proyecto, el funcionamiento de la comunicación se basa en pedir la información a la base de datos, la aplicación se comunicará con la base de datos y solicitará la información solicitada por el usuario, esta puede ser por código QR o por búsqueda manual, si la información existe en la base de datos está enviará la información necesaria y en el momento que se ocupa para evitar un mayor tráfico de datos.

#### **3. RESULTADOS**

La programación de la aplicación se realizó en el entorno de desarrollo integrado (IDE) Xcode en su versión 12. Es un entorno de Apple el cual está diseñado para poder crear aplicaciones para la familia de dispositivos de esta compañía. Para su instalación es necesario contar con un equipo Mac. Así también para el uso de la nube se ocupan los servicios de Google Firebase, los cuales permiten desarrollar bases de datos, almacenar datos y autentificar usuarios.

La figura 3.1 muestra el IDE Xcode donde se generaron los diferentes archivos cada uno tiene un uso específico dentro de la aplicación. La clase *AppDelegate* controla la aplicación junto con *SceneDelegate* encargada del comportamiento de las ventanas. Otras clases generadas por Xcode son el storyboard, la información y la información de los servicios de Google.

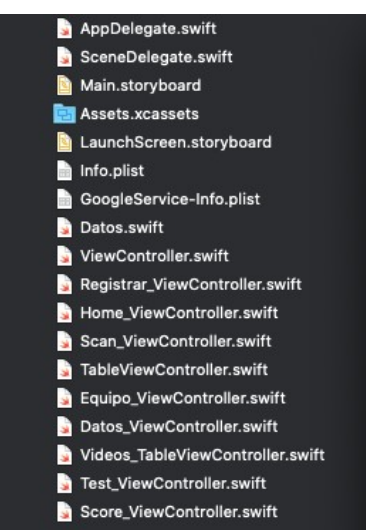

**Figura 3.1.** Archivos y clases utilizadas en el desarrollo de la aplicación.

Las clases con terminación *ViewController* tales como: registrar, home, scan, table, equipos, datos y videos son las clases específicas de cada ventana. Estas están relacionadas directamente en el storyboard, en las cuales se encuentra toda la programación de cada ventana.

El storyboard, figura 3.2, es donde se genera la relación y conexión entre las diferentes ventanas de la aplicación.

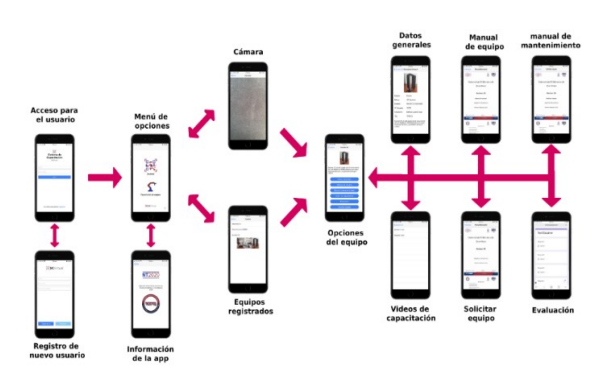

**Figura 3.2.** Storyboard con las ventanas de la aplicación.

En la figura 3.3. se muestra una pantalla en la cual, el usuario encontrará dos campos: correo y contraseña, al llenarlos se puede acceder al menú. La información se envía por medio del servicio de Google Firebase *Authentication,* la cual es cifrada por el mismo servicio y la aplicación no ocupa estos valores para ningún otro proceso.

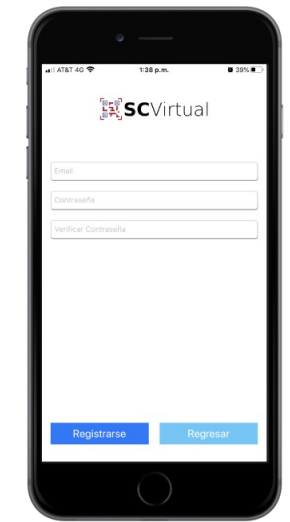

**Figura 3.4.** Ventana de registro de nuevo usuario.

Se puede observar en la figura 3.5, la ventana del menú, en esta se puede seleccionar el equipo de estudio de forma manual o usando el código QR asignado en el equipo.

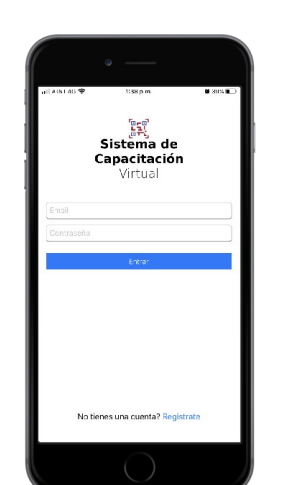

**Figura 3.3.** Ventana de acceso para el usuario.

La figura 3.4 muestra la ventana, en la cual, el usuario se puede registrar por medio de un correo y una contraseña, se requiere un correo verdadero, así como una contraseña de 6 o más caracteres.

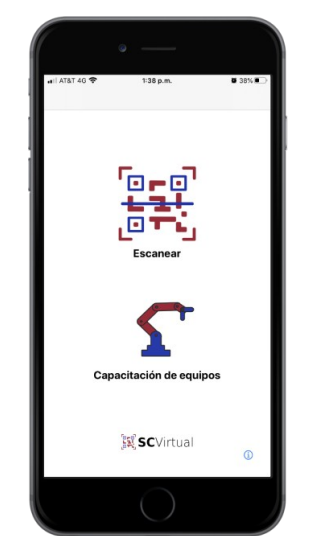

**Figura 3.5.** Menú de opciones de acceso a equipo.

La figura 3.6 muestra la cámara, cuando se usa por primera vez la aplicación, hay que otorgar acceso a la misma, permitiendo escanear un código QR registrado previamente.

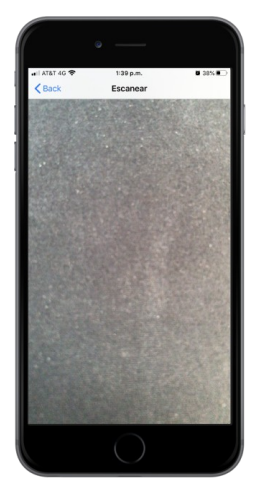

**Figura 3.6.** Ventana de cámara.

Se puede observar los equipos registrados en la figura 3.7. En este apartado es posible seleccionar el equipo a estudiar para poder obtener acceso a la información sobre el mismo. Para mostrar los equipos se utiliza una tabla en la cual se muestra el nombre y en la parte inferior se muestra la imagen de los equipos.

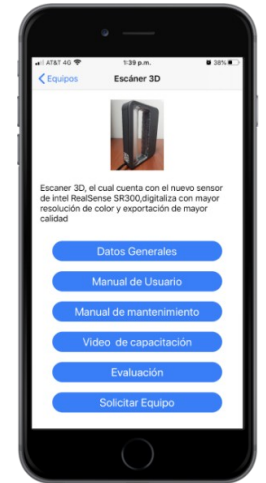

**Figura 3.8.** Ventana de opciones del equipo

Se puede observar en la figura 3.9 los manuales de usuario, mantenimiento o solicitar equipo, el contenido de este es un documento tipo pdf y se muestra al presionar el botón respectivo en la ventana de opciones del equipo.

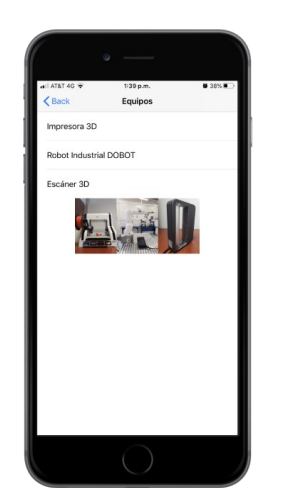

**Figura 3.7.** Ventana de equipos registrados.

La figura 3.8 muestra la ventana en la cual se observa el nombre, imagen y descripción del equipo, además de contar con 6 opciones: datos generales, manual de usuario, manual de mantenimiento, videos de capacitación, evaluación y solicitar equipo.

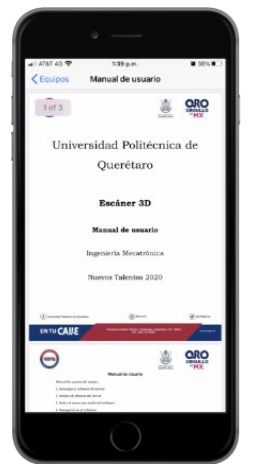

**Figura 3.10.** Ventana de visualización de manual de equipo.

Como muestra la figura 3.10 se puede ver la opción de datos generales del equipo, encontrando la siguiente información: imagen, estado, marca, modelo, número de serie, ubicación, tag y descripción.

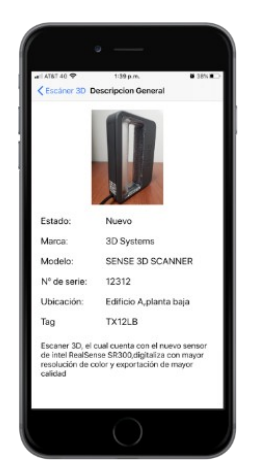

**Figura 3.10.** Ventana de datos generales del equipo.

Se puede ver en la figura 3.11 la ventana de la opción video de capacitación, en la cual se puede observar diferentes vídeos para la capacitación o uso del equipo elegido.

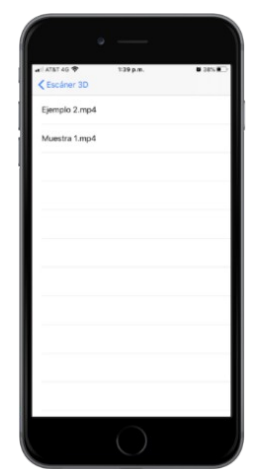

**Figura 3.11.** Ventana de opción de video de capacitación.

Por medio de los servicios de Google Firebase se generó una base de datos en Firebase *Real time Database*. Esta tiene toda la información de los diferentes equipos. También se implementó un paquete de *Authenticaction* para guardar los registros de los usuarios que tienen acceso a la aplicación y para el almacenamiento de los videos e imágenes se utilizó Cloud Storage.

Dependiendo de la venta de la aplicación se importaron diferentes librerías tanto de Apple como de Firebase, en particular se utilizó la librería de UIKit para todas las ventanas, debido a que es la librería principal para el funcionamiento de las ventanas en iOS. Entre las librerías importadas se encuentra:

- *AVFoundation:* Trabajo con elementos multimedia.
- *Firebase:* Sistema para poder trabajar en la nube.
- *FirebaseAuth:* Autentificación de usuarios.
- *FirebaseDatabase:* Base de datos.
- *FirebaseStorage:* Almacenamiento de diferentes tipos de archivos.
- *FirebaseUI:* Biblioteca complementaria de FirebaseAuth para interfaces de usuario.
- *Photos:* Utilizar imágenes del dispositivo.
- *SafariServices:* Uso de exploradora safari.
- *Webkit:* Incorporar contenido web en la aplicación

La figura 3.12 muestra la clase de la tabla donde se observa cómo se importaron algunas librerías necesarias para el funcionamiento de esta ventana en específico. La ventana correspondiente a la clase tabla, es la que muestra los diferentes equipos almacenados en la base de datos (Figura 3.11).

| LaunchScreen.storvboard<br>Info.plist<br>GoogleService-Info.plist<br>Datos.swift<br>ViewController.swift<br>Registrar_ViewController.swift<br>Home_ViewController.swift<br>Scan ViewController.swift | 8<br>import UIKit<br>import FirebaseDatabase<br>10<br>import Photos<br>11<br>import Firebase<br>import FirebaseStorage<br>13<br>import FirebaseUI<br>$14 -$<br>import WebKit<br>15<br>16<br>var ref:DatabaseReference!<br>17<br>$var$ productos = [datos]()<br>18<br>$var$ myindex = $\theta$<br>19<br>$var$ img = [Imager]()<br>20<br>class TableViewController: UITableViewController{<br>21<br>an an |
|----------------------------------------------------------------------------------------------------|----------------------------------------------------------------------------------------------------|
| TableViewController.swift                                                                                                    |                                                                                                    |
| Equipo_ViewController.swift<br>Datos ViewController.swift<br>Videos TableViewController.swift                                                                                                    |                                                                                                    |

**Figura 3.12.** Librerías importadas a la Clase tabla.

Para poder hacer uso de la cámara, el sistema iOS requiere autorización del usuario, la cual se puede dar al intentar abrir la cámara o desde la configuración de privacidad del dispositivo. Mediante Xcode se agrega una propiedad para el uso de la cámara con un mensaje al usuario. La figura 3.13 muestra la propiedad, así como el mensaje colocado para esta aplicación.

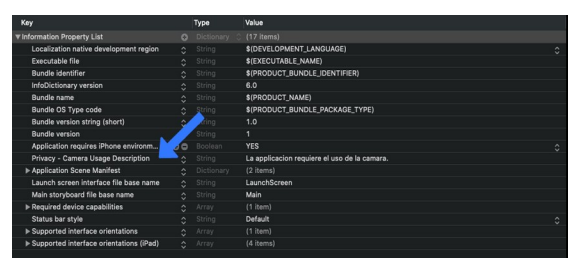

**Figura 3.13**. autorización de uso de cámara.

Al usar los servicios de Firebase es necesario importar diferentes *pods* por medio del gestor de dependencias *CocoaPods*. En la figura 3.14 se muestran los diferentes elementos añadidos a la aplicación para su funcionamiento con los servicios de Google. Por medio de Firebase se logró la comunicación entre la aplicación y la nube para obtener los datos en tiempo real.

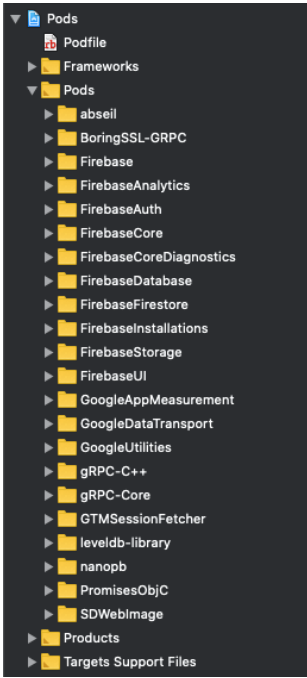

**Figura 3.14.** *Pods* instalados por Google Firebase.

#### **PRUEBAS DE LA APLICACIÓN**

En la figura 3.15 se puede observar uno de los equipos registrados en la aplicación junto con su código QR, este se encuentra en una posición visible para el usuario además de no obstruir su funcionamiento normal.

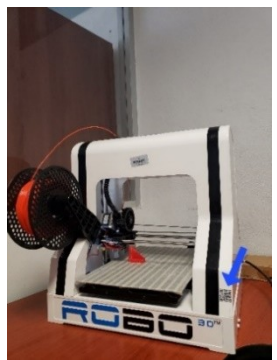

**Figura 3.15.** Equipo con código QR.

Al momento de escanear o seleccionar el dispositivo en el menú, el equipo se muestra con todos los elementos correspondientes previamente subidos por el administrador. La figura 3.16 muestra el equipo escaneado en un dispositivo iPhone.

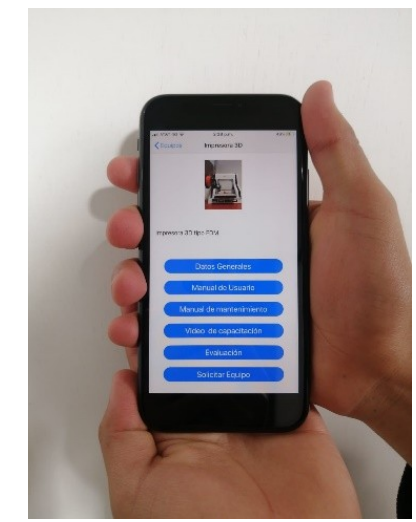

**Figura 3.15.** Prueba de escaneo en dispositivo físico.

#### **4. CONCLUSIONES**

El objetivo de desarrollar una aplicación para la capacitación y consulta de equipos especializados de la industria 4.0 en el sistema operativo iOS se logró, donde el usuario interactúa de manera amigable en las diferentes ventanas y opciones, logrando acceder a la información de los equipos proporcionada por el administrador para lograr tener conocimiento en el manejo de los mismos.

El uso de dispositivos móviles puede ayudar a tener un entorno de aprendizaje en la industria 4.0 y con este entorno capacitar al usuario final. La aplicación móvil puede ser útil para diferentes aplicaciones tanto industriales como académicas.

Un área de oportunidad sería completar el desarrollo de una aplicación de escritorio para la administración y gestión del sistema. Esto facilitará el trabajo al administrador para que no tenga problemas al subir la información a la nube y hacer más práctico el manejo de la misma, ya que es compleja la gestión de la información a través del sitio web de la base de datos.

#### **REFERENCIAS**

- <span id="page-8-0"></span>[1] Hofmann, E., Rüsch, M. Industry 4.0 and the current status as well as future prospects on logistics. *Computers in Industry.* 2017, 89, 23- 34, doi: [10.1016/j.compind.2017.04.002](https://doi.org/10.1016/j.compind.2017.04.002).
- <span id="page-8-9"></span>[2] Yagüe Carpio, S. *Diseño de un asistente de uso industrial combinando la realidad aumentada y la programación en dispositivos IOS*, Tesis, Madrid, España: Universidad Carlos III de Madrid, 2019.<http://hdl.handle.net/10016/29733>.
- <span id="page-8-8"></span>[3] Carlos-Cantó J. Las 10 principales plataformas MOOC en las que realizar cursos online gratuitos, [en linea] Centro de desarrollo de competencias digitales de Castilla-La Mancha [recuperado el 3 de julio del 2021] de [https://www.bilib.es/actualidad/blog/noticia](https://www.bilib.es/actualidad/blog/noticia/articulo/las-10-principales-plataformas-mooc-en-las-que-realizar-cursos-online-gratuitos/) [/articulo/las-10-principales-plataformas](https://www.bilib.es/actualidad/blog/noticia/articulo/las-10-principales-plataformas-mooc-en-las-que-realizar-cursos-online-gratuitos/)mooc-en-las-que-realizar-cursos-online[gratuitos](https://www.bilib.es/actualidad/blog/noticia/articulo/las-10-principales-plataformas-mooc-en-las-que-realizar-cursos-online-gratuitos/)
- <span id="page-8-7"></span>[4] Coursera. Aprende sin límites [en línea] Coursera, Inc. [recuperado el 05 de julio de 2021] de <https://es.coursera.org/>
- <span id="page-8-6"></span>[5] Duolingo. ¡La forma divertida, efectiva y gratis de aprender un idioma! [en línea] Doulingo. com [recuperado el 12 de noviembre de 2021] de <https://es.duolingo.com/>
- <span id="page-8-5"></span>[6] Herrera, R. 8 aplicaciones para aprender electrónica y electricidad con tu móvil, descárgalas en Google Play [en línea], La Vanguardia [recuperado el 20 de septiembre de 2021] de [https://andro4all.com/listas/apps-android/a](https://andro4all.com/listas/apps-android/aplicaciones-aprender-electronica-electricidad-movil-descargalas-google-play)

[plicaciones-aprender-electronica](https://andro4all.com/listas/apps-android/aplicaciones-aprender-electronica-electricidad-movil-descargalas-google-play)[electricidad-movil-descargalas-google-play](https://andro4all.com/listas/apps-android/aplicaciones-aprender-electronica-electricidad-movil-descargalas-google-play)

- <span id="page-8-4"></span>[7] Sánchez, M. La capacitación en tiempos de Covid-19 [en línea], Mexico Industry, [Recuperado de [https://mexicoindustry.com/invitado](https://mexicoindustry.com/invitado-editorial/la-capacitacion-en-tiempos-de-covid-19)[editorial/la-capacitacion-en-tiempos-de](https://mexicoindustry.com/invitado-editorial/la-capacitacion-en-tiempos-de-covid-19)[covid-19](https://mexicoindustry.com/invitado-editorial/la-capacitacion-en-tiempos-de-covid-19)
- <span id="page-8-3"></span>[8] Conde, M. A., Muñoz, C., García, F. J. eLearning 2.0: La revolución de los procesos de aprendizaje, en García Peñalvo, F. J., et al.: *Actas del 2º Congreso Internacional de Tecnología, Formación y Comunicación (eUniverSALearning'08)*. Salamanca, España. 1-5, 2008. [https://ceur](https://ceur-ws.org/Vol-562/paper1.pdf)[ws.org/Vol-562/paper1.pdf](https://ceur-ws.org/Vol-562/paper1.pdf)
- <span id="page-8-2"></span>[9] Senvar, O., Akkartal, E. An Overview to Industry 4.0. *International Journal of Information, Business and Management.* 2018, 10(4), 50-57.
- <span id="page-8-1"></span>[10] Zea-Perez, J.M., Mata-Donjuan, G.F., Hernandez-Hernandez, A., Ortega-Bucio, L.G., Martinez-Badillo, A., Dublán-Barragán, B.S. Sistema de consulta y capacitación virtual en equipos especializados de la industria automotriz, En *Memorias del Congreso Internacional Academia Journal Celaya 2020. Celaya. México,* 2829- 2834, 2020..
- <span id="page-8-12"></span>[11] Hudson, P. How to scan a QR code [en linea] Hacking with Swift [recuperado el 12 de mayo de 2021] de [https://www.hackingwithswift.com/example](https://www.hackingwithswift.com/example-code/media/how-to-scan-a-qr-code)[code/media/how-to-scan-a-qr-code.](https://www.hackingwithswift.com/example-code/media/how-to-scan-a-qr-code)
- <span id="page-8-11"></span>[12] Seliverstov, Y., Starichenkov, A., Nikitin, K. Using mobile applications to evaluate quality of road networks and transport mobility. *Transportation Research Procedia.* 2020, 50, 636-646, doi: [10.1016/j.trpro.2020.10.075.](https://doi.org/10.1016/j.trpro.2020.10.075)
- <span id="page-8-10"></span>[13] Firebase. Firebase Realtime Database [en linea]. Google for developers [recuperado el 25 de mayo 2021] de <https://firebase.google.com/docs/database>.

#### **ACERCA DE LOS AUTORES**

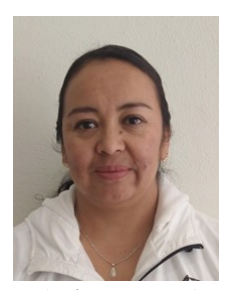

**M.C. Gloria Flor Mata Donjuan**. Ingeniera en computación con una Maestría en Ciencias de Ingeniería en Biosistemas. Profesor de tiempo completo en Ingeniería Mecatrónica en la Universidad

Politécnica de Querétaro. Docente en materias de sistemas digitales, administración y mantenimiento industrial y programación de periféricos. Ha trabajado en proyectos de investigación con empresas e instituciones de educación superior. Participación en proyectos de desarrollo de aplicaciones móviles tanto para el área automotriz como para el área de biosistemas. Desarrollo de aplicaciones usando procesamiento de imágenes para monitoreo de cultivos en invernadero como predicción de mantenimiento mecánico.

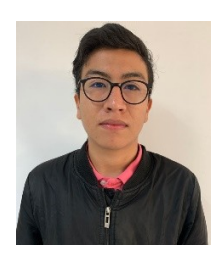

**Kenny Arth Luévanos Uribe.** Alumno de 10mo cuatrimestre de la carrera de Ingeniería Mecatrónica en la Universidad Politécnica de Querétaro. Ha participado en varios

proyectos de investigación durante su estancia como alumno en la misma universidad.

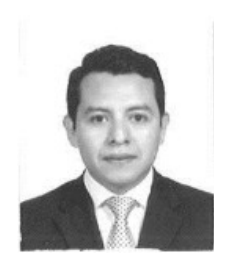

**M.C. José Marcos Zea Pérez.** Profesor-Investigador de la Universidad Politécnica de Querétaro con Maestría en Ciencias en Sistemas de Manufactura con especialidad en automatización

egresado del Tecnológico de Monterrey Campus Querétaro. Actualmente, estudiante de doctorado en Manufactura avanzada en CIATEQ, Querétaro y Líder del cuerpo académico de sistemas inteligentes de la universidad politécnica de Querétaro. Sus líneas de investigación están relacionadas con manufactura aditiva, automatización y desarrollo de sistemas Mecatrónica con industria 4.0. Autor y coautor de varios artículos nacionales e internacionales.

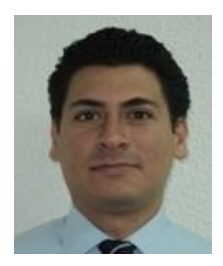

**M.C. Arturo Hernández Hernández.** Ingeniero Mecánico con maestría en ciencias en Ingeniería Mecánica y cursa actualmente doctorado en Ingeniería. Profesor de tiempo completo en

Ingeniería Mecatrónica en la Universidad Politécnica de Querétaro. Docente en materias relacionadas al diseño mecánico. Ha trabajado en proyectos de investigación con empresas e instituciones de educación superior.